## Choix de cours - Mozaïk-Portail Élève

Pour accéder au site, l'élève doit se rendre sur le portail : [https://mozaikportail.ca](https://mozaikportail.ca/)

Il doit cliquer sur « Se connecter ».

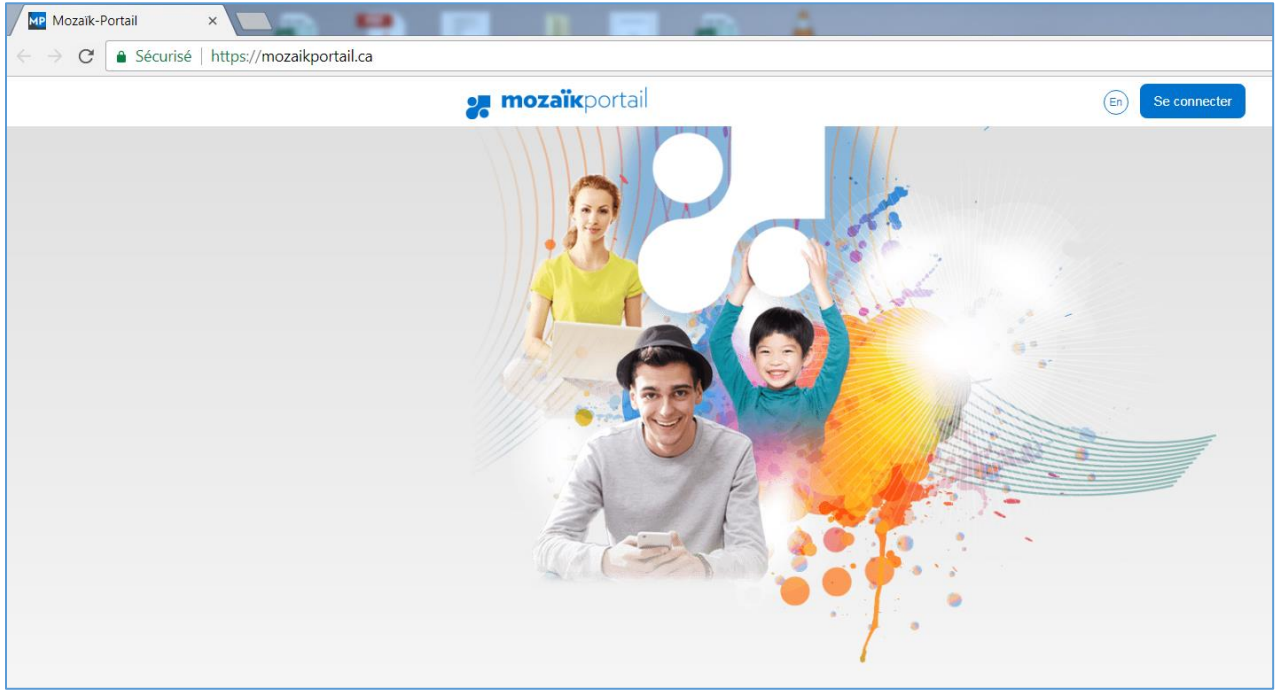

L'élève inscrit son adresse « scol ». Le mot de passe est son numéro de fiche sauf si l'élève l'a modifié.

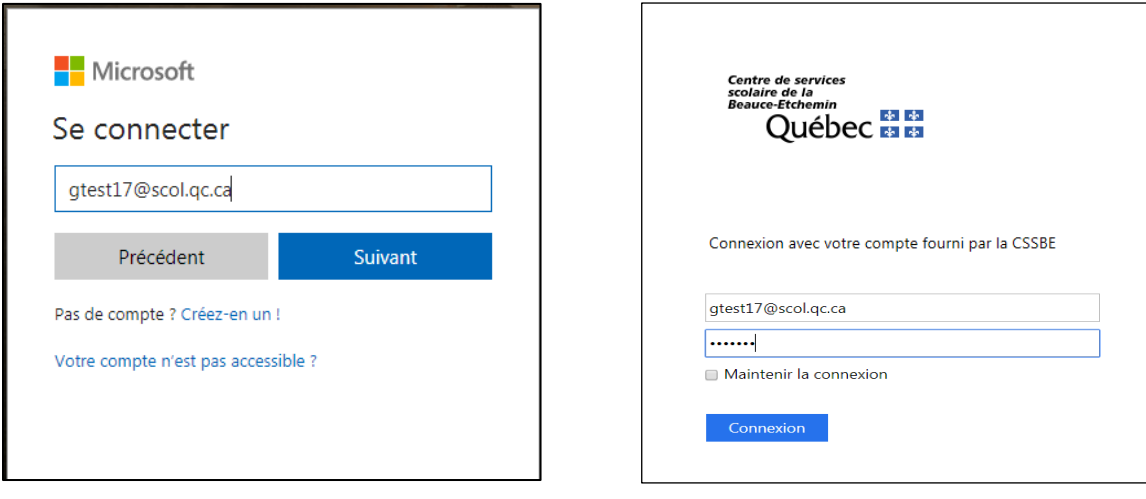

Le choix de cours est possible seulement si son inscription à l'école est éligible, c'est-à-dire que le parent a fait l'inscription en ligne ou que nous l'avons fait manuellement dans Mozaïk-Inscription. Dans le portail, l'élève doit sélectionner « Faire mon choix de cours ».

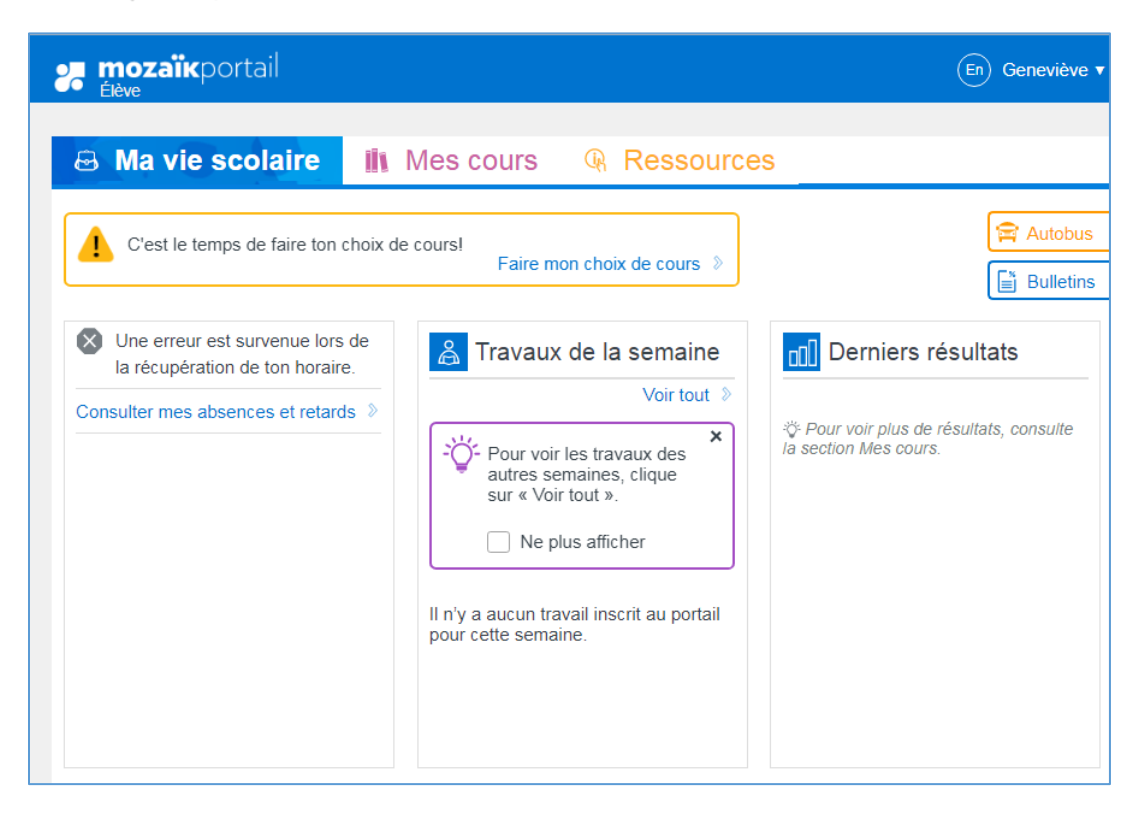

Le formulaire à compléter est identique à celui du répondant. Une fois les choix effectués, il doit cliquer sur le bouton **Confirmer mon choix**.

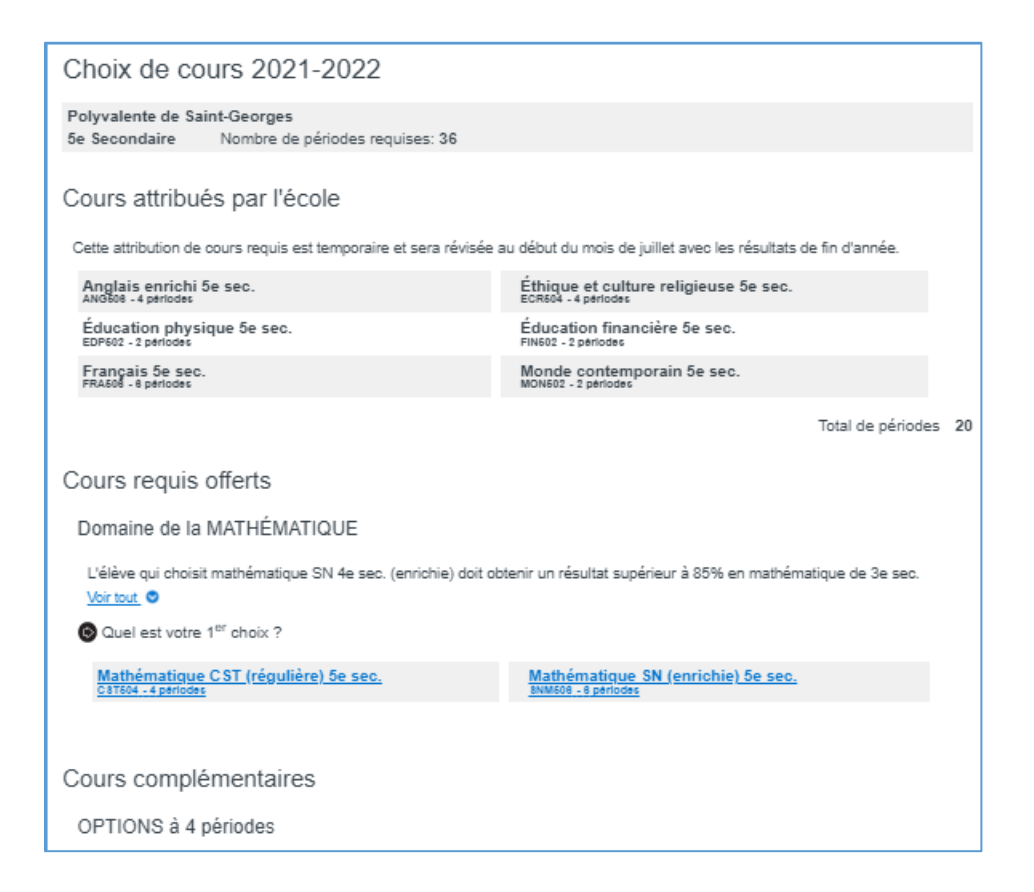

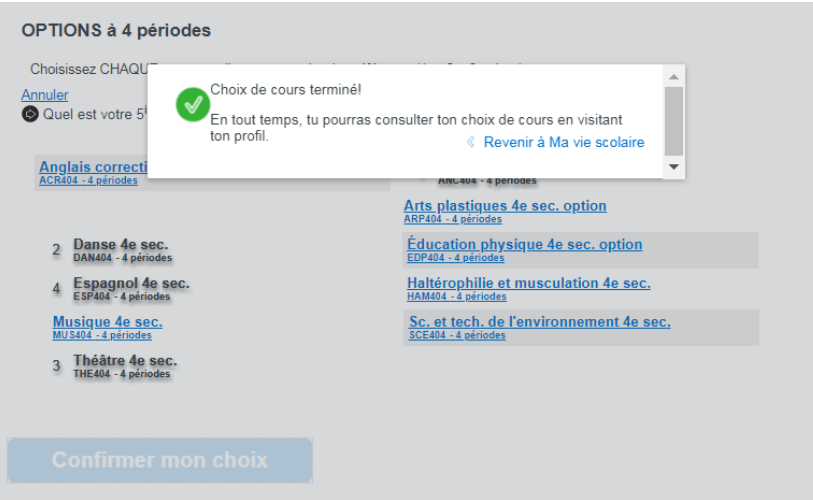

Après la confirmation de son choix de cours, l'élève peut consulter le formulaire en tout temps. Pour y accéder, l'élève doit aller sur le menu déroulant à droite de son prénom et choisir « Mon profil ». Le parent peut également consulter le choix de cours via son Mozaïk-Portail.

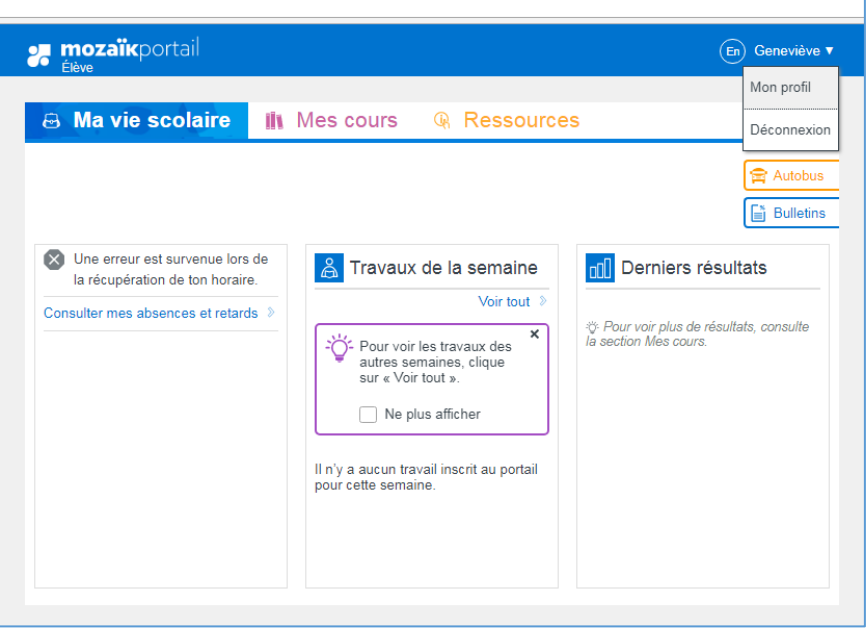

Il peut ensuite cliquer sur « Consulter mon choix de cours ».

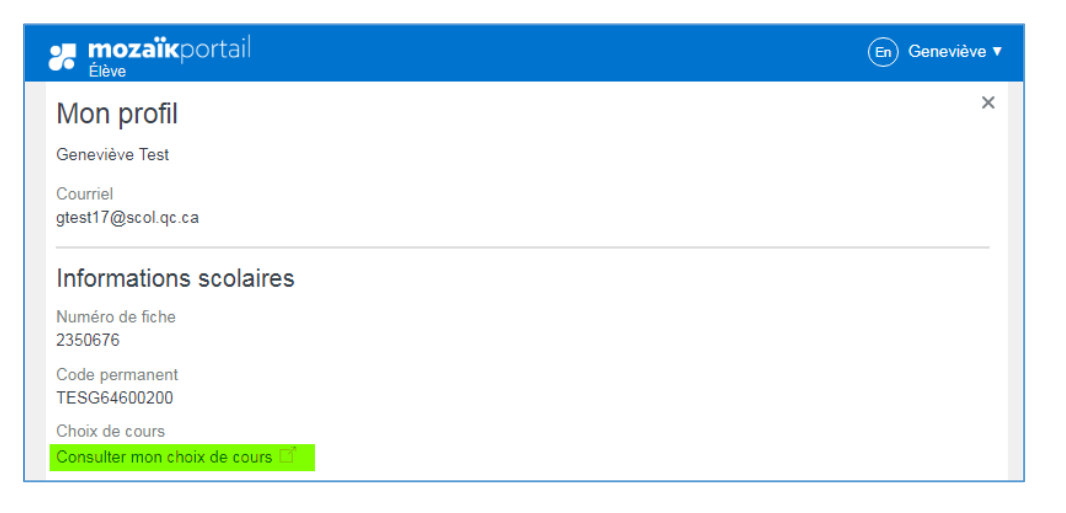